#### **NCWorks Guide for New Training Provider Account**

Technically, you only need to complete the info that has a (\*) beside it, however, it's recommended that you complete ALL the requested fills, if applicable. The more complete your profile, the better chances a fully informed decision can be made upon review.

#### **Step 1 –** Go to [www.NCWorks.gov](http://www.ncworks.gov/)

**Step 2 –** Click not registered, scroll to option 3 and select provider

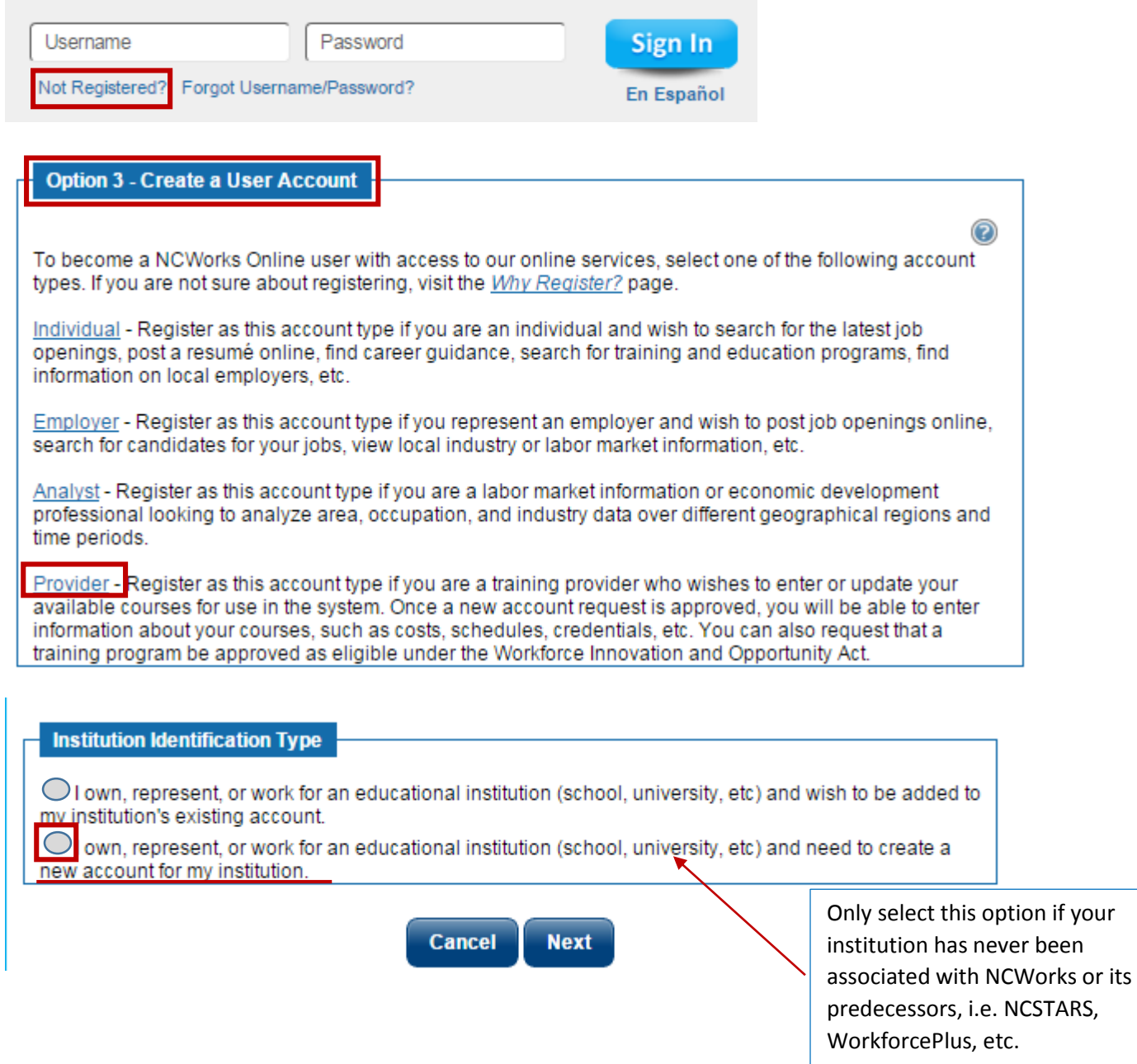

**Step 3 –** Complete a general NCWorks provider profile for your institution. (Example below for your reference)

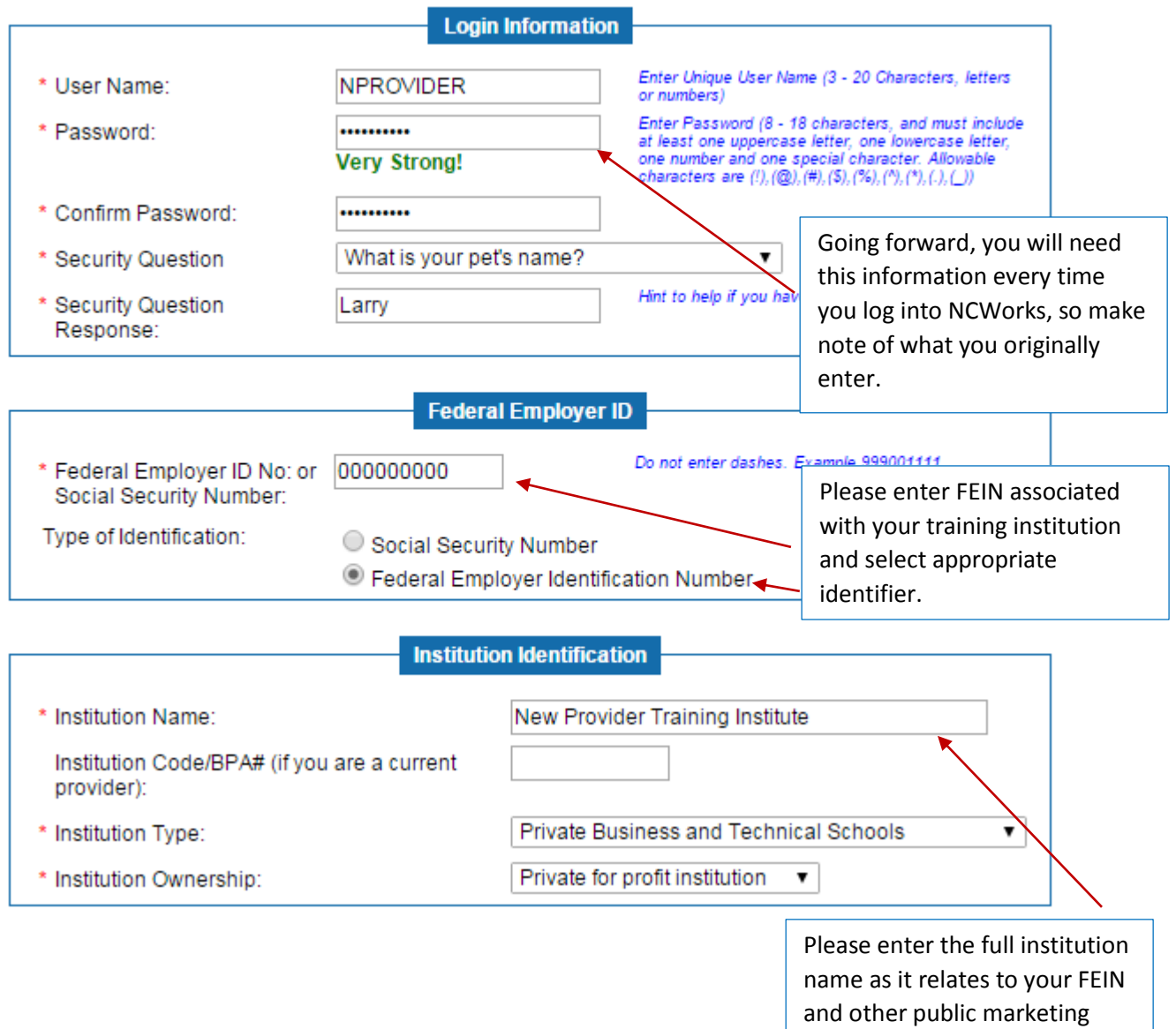

materials.

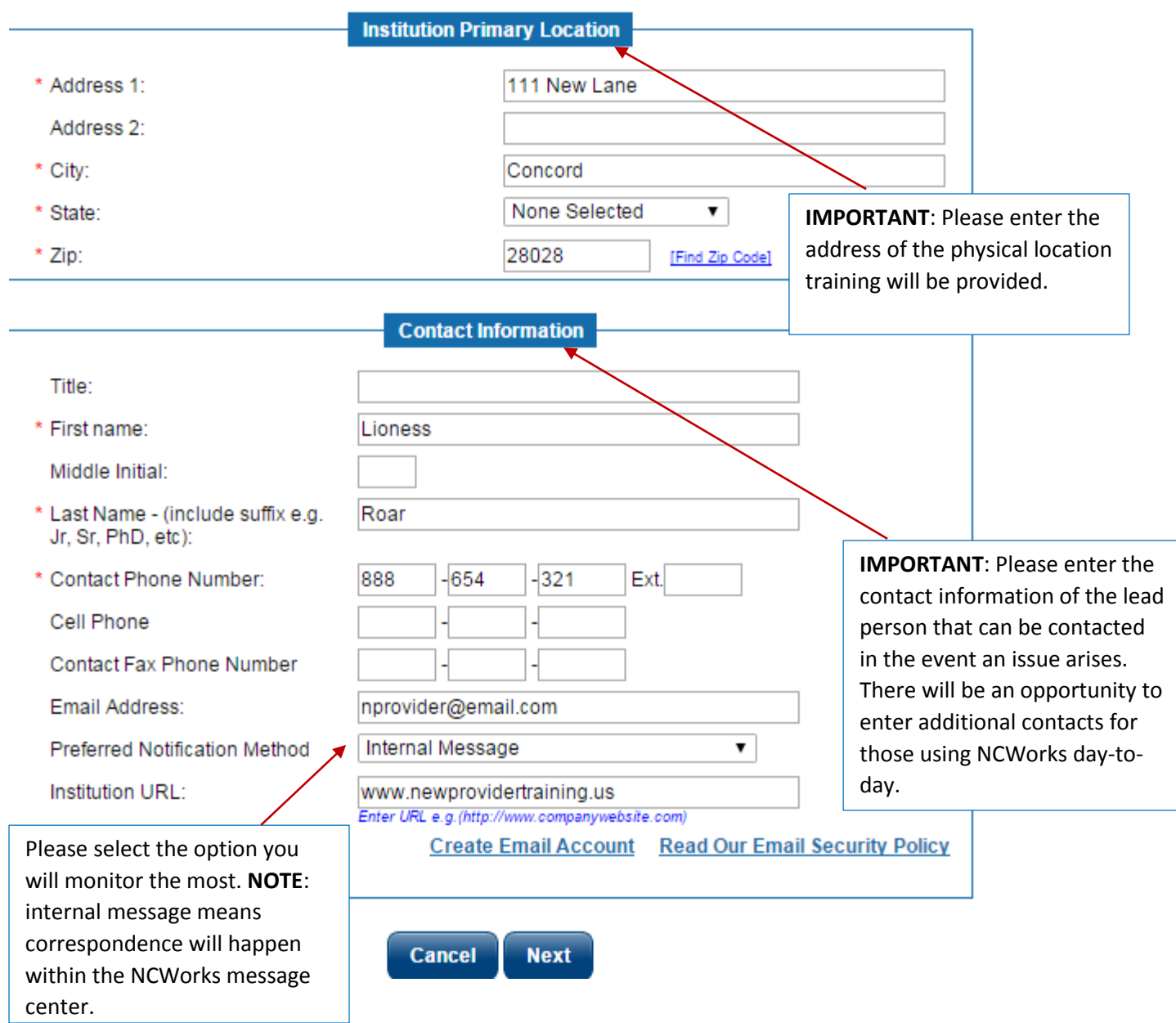

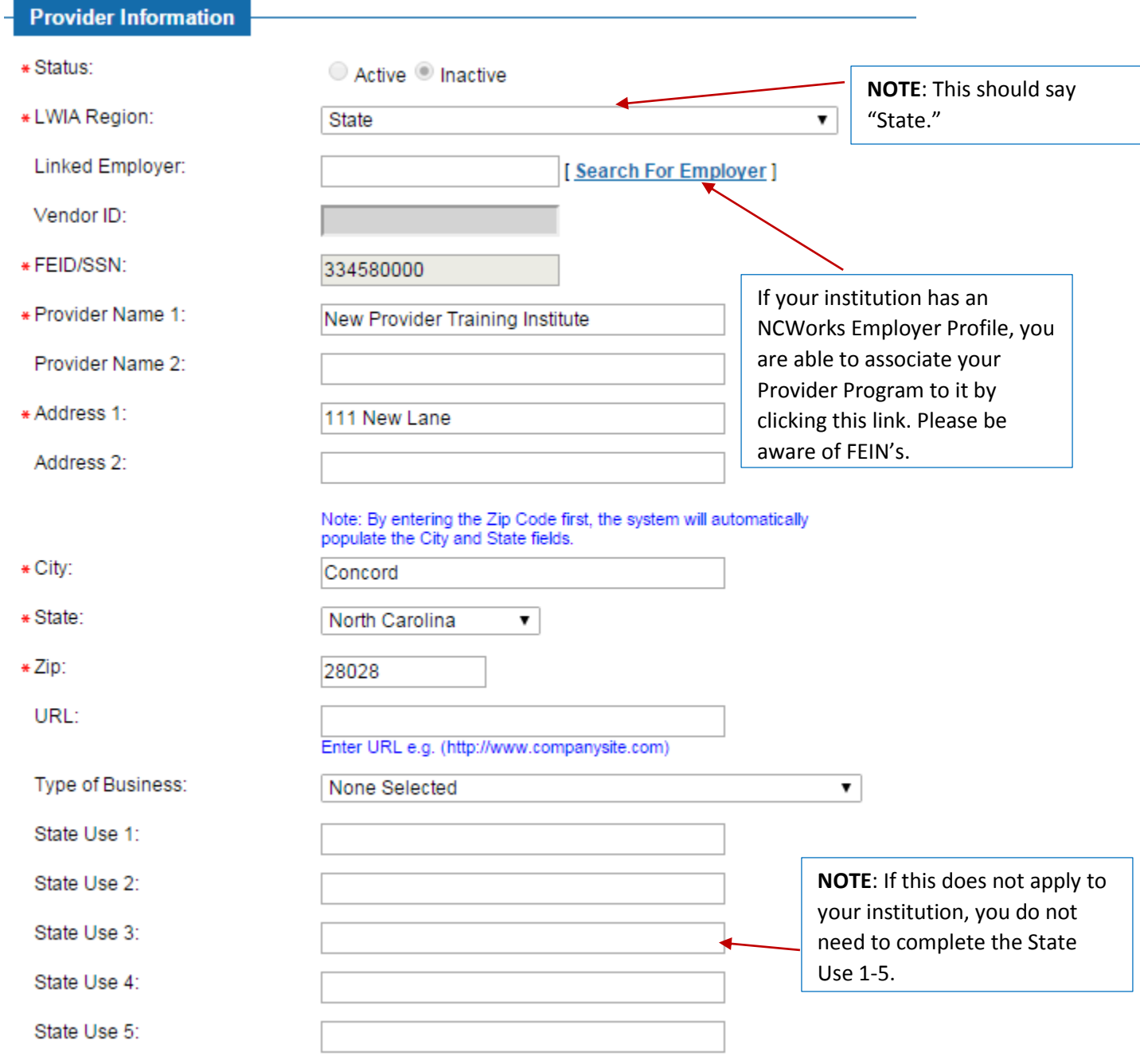

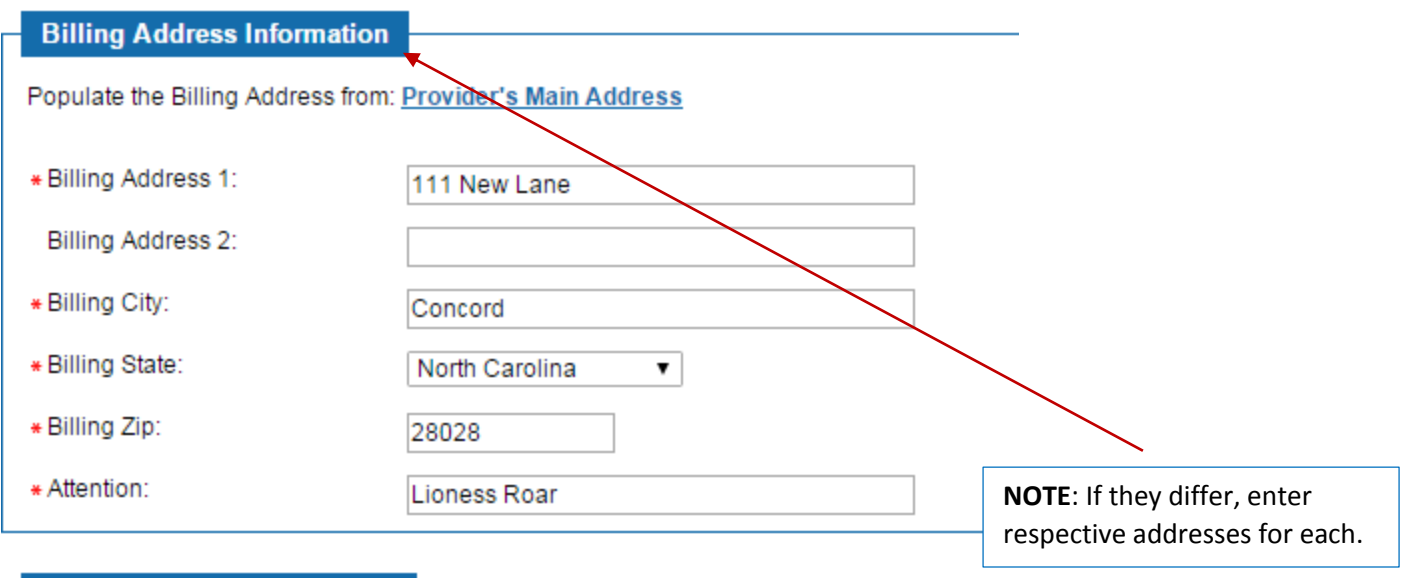

# Mailing Address Information

Populate the Mailing Address from: Provider's Main Address | Provider's Billing Address

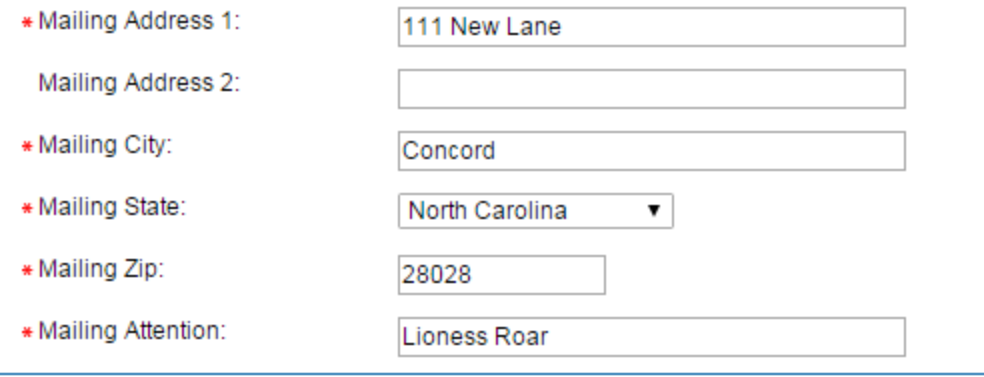

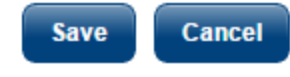

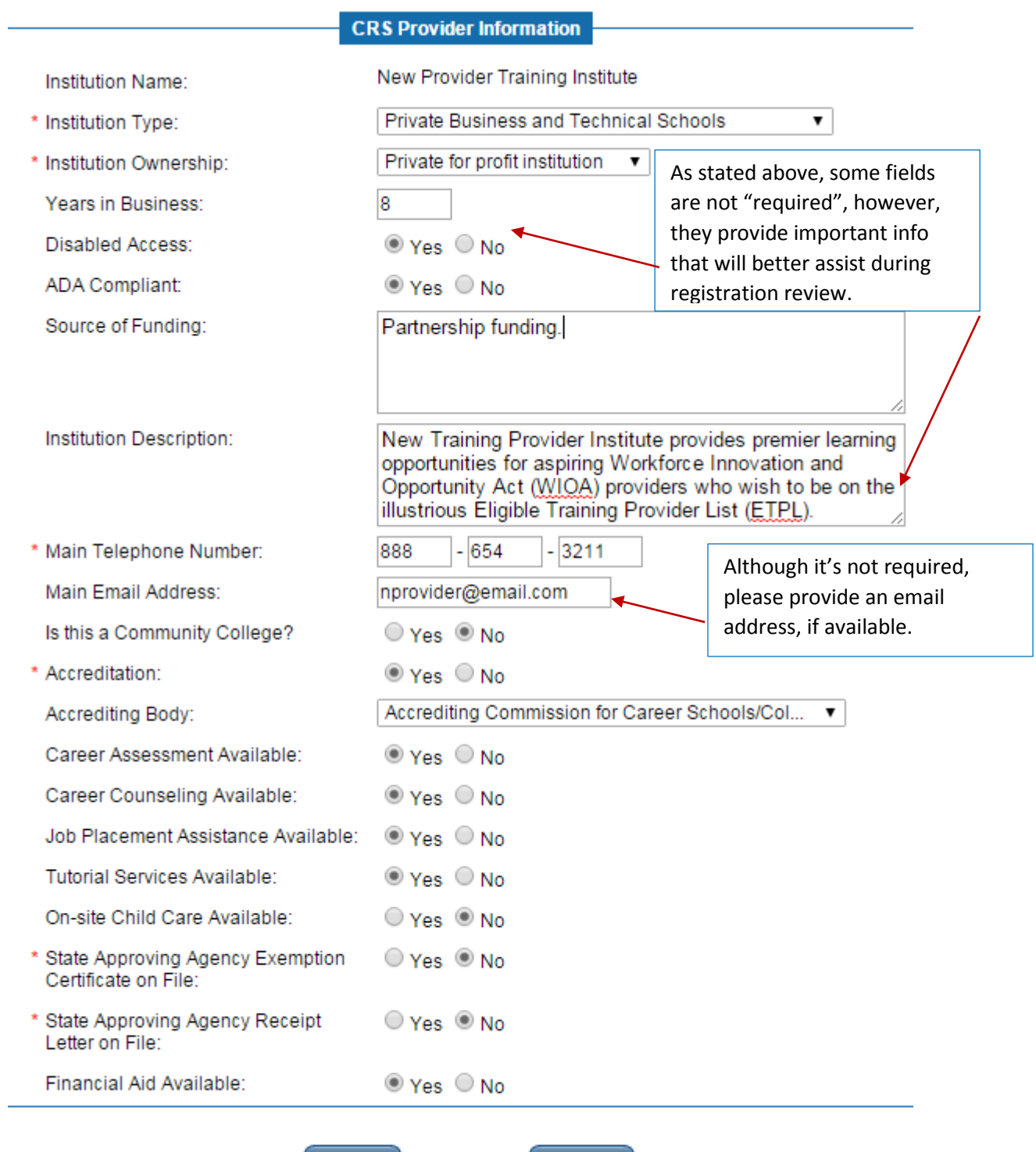

Save

Cancel

**You have successfully registered your institution in NCWorks! Please note the registration notice outlined below:**

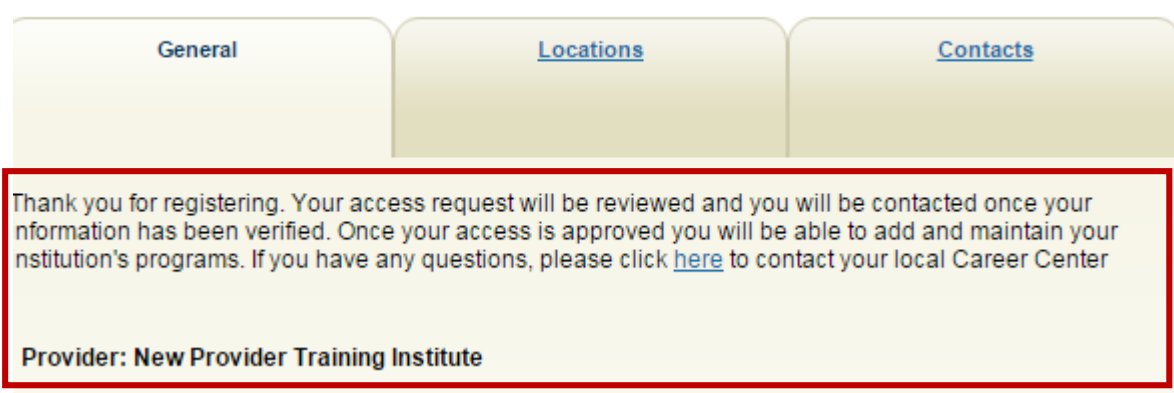

**While you await the review and approval of your institutes NCWorks Profile, you should complete the location and contact tabs for your institution. General instruction is on how to do this is below.**

**Step 4 –** The primary address entered during the initial registration will populate into this section. If applicable, enter additional locations training is also offered for your institution, i.e. North Campus, East Campus, etc.

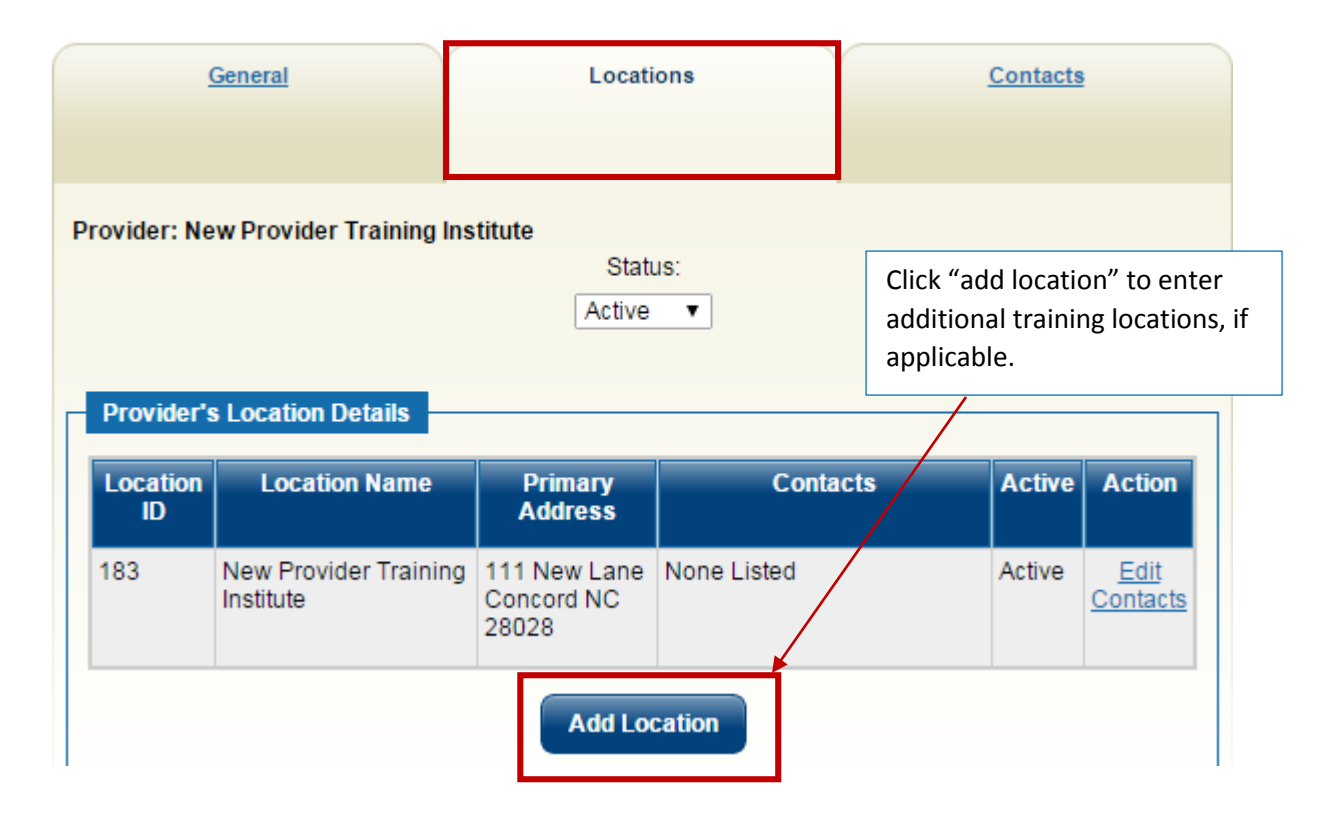

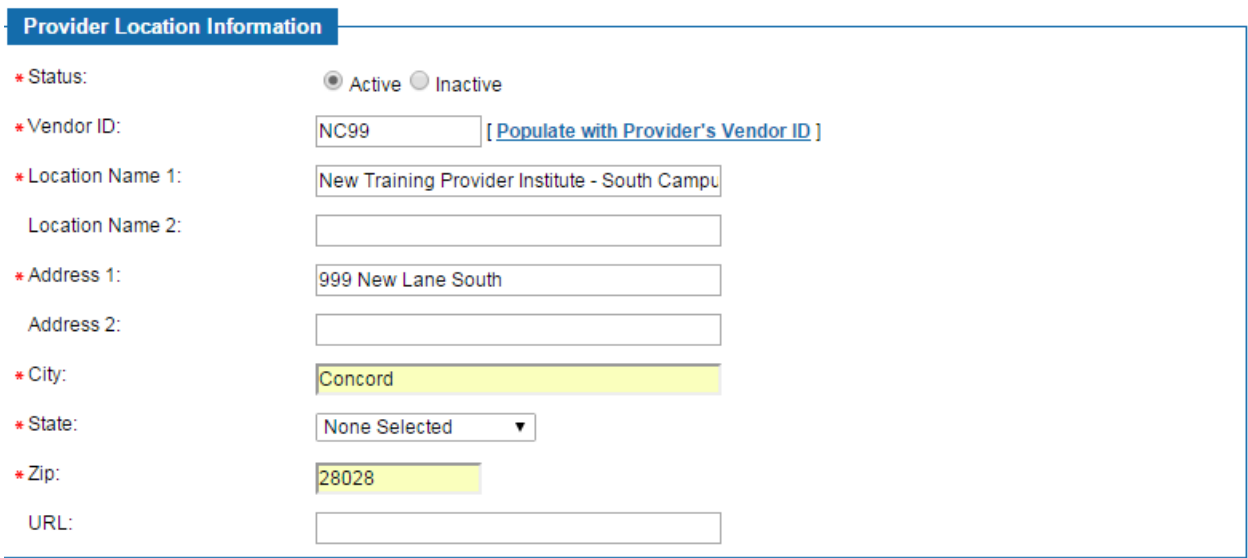

### **Billing Address Information**

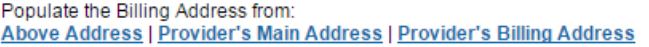

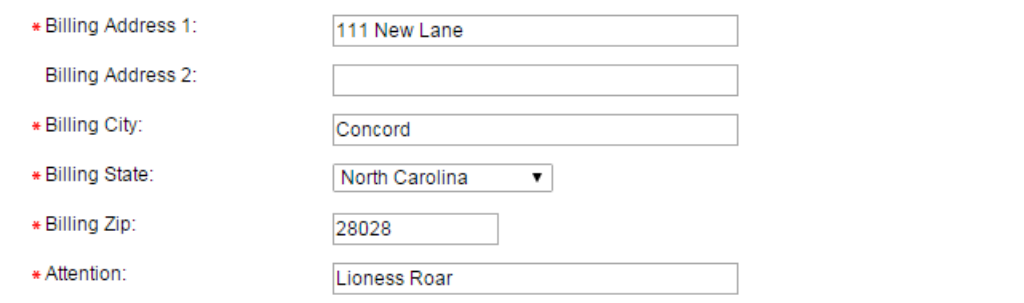

# **Mailing Address Information**

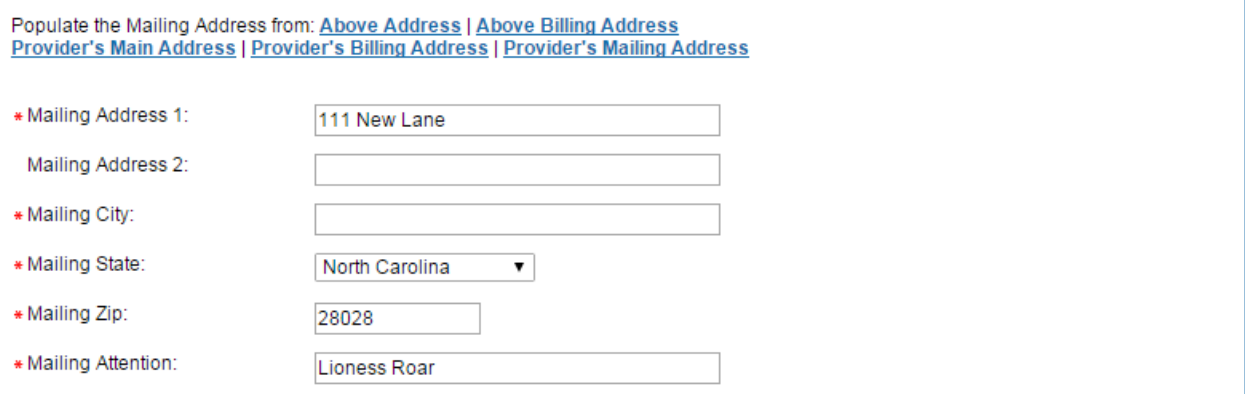

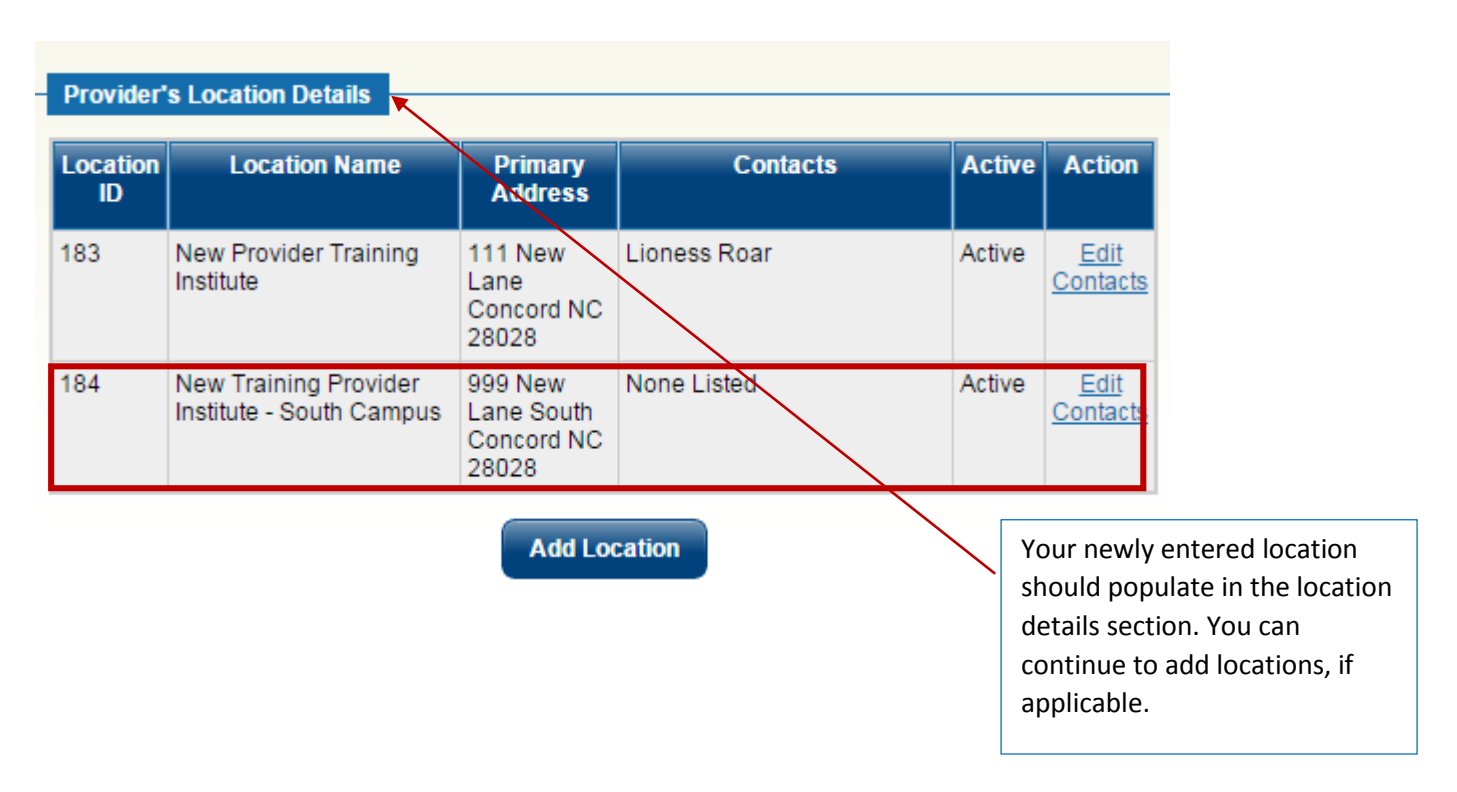

**Step 5 – Add contacts for your institution.**

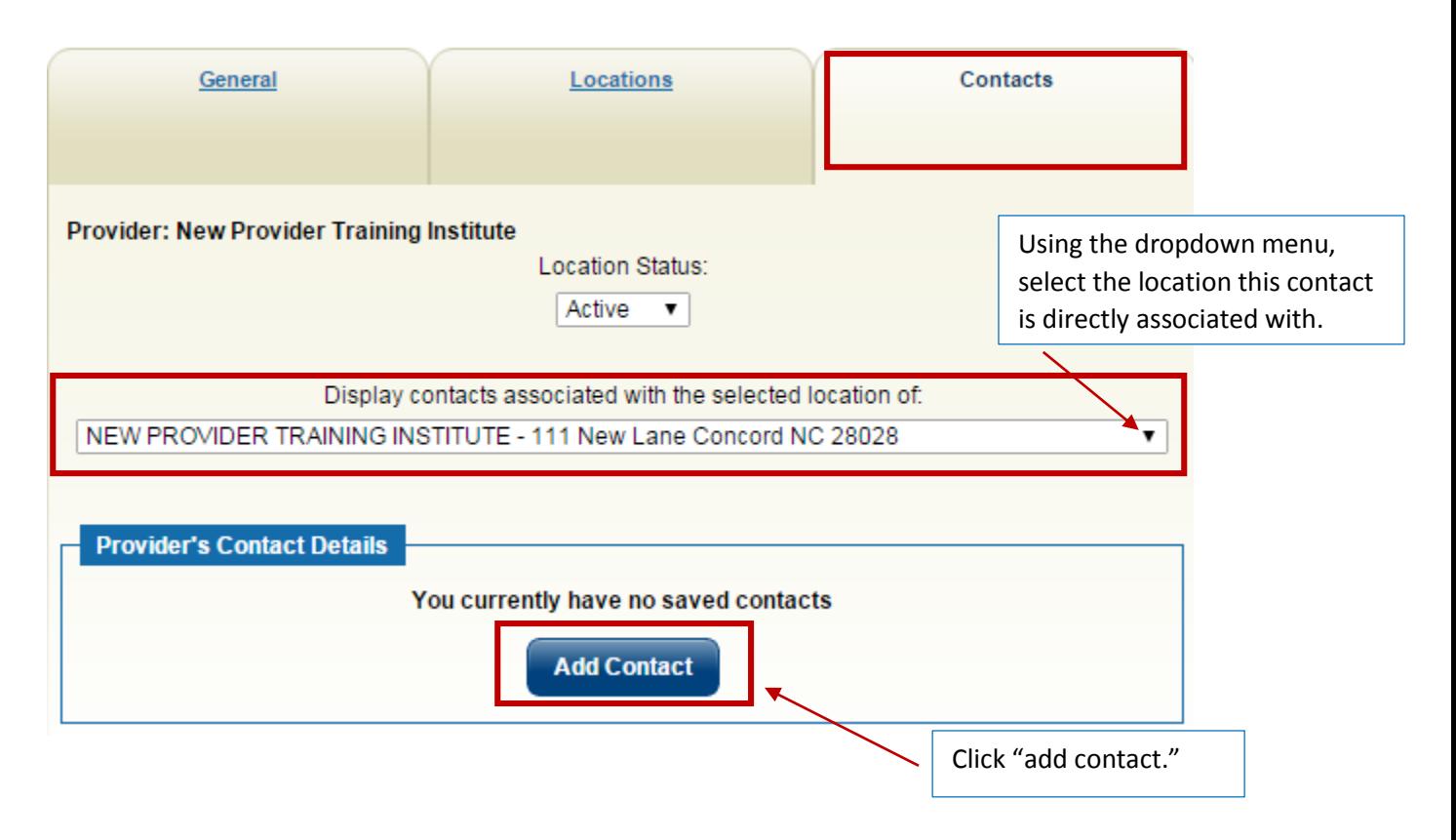

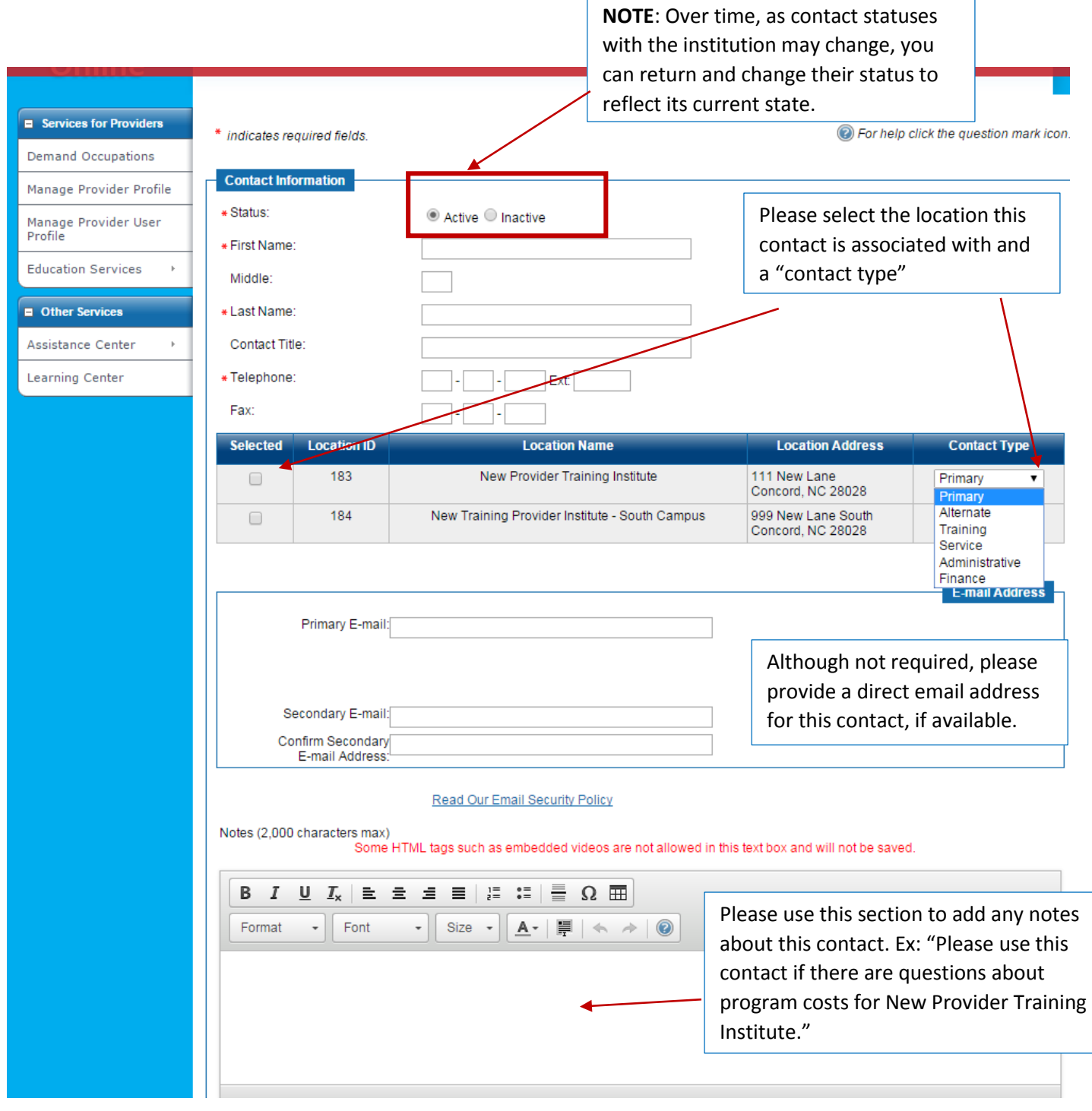

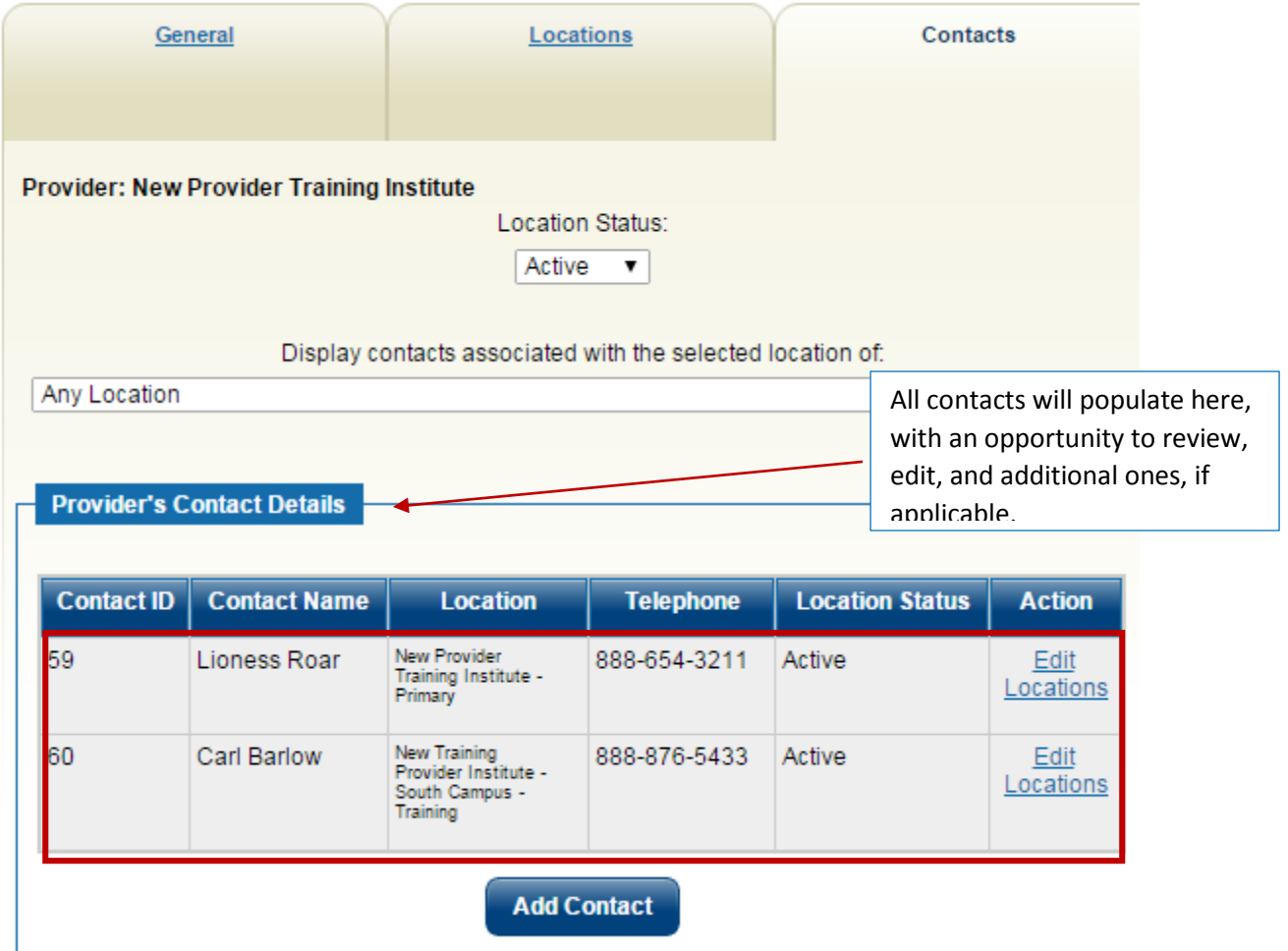

**Until your profile registration has been reviewed and approved, you have access to explore the many features of NCWorks. You will be notified of the status of your profile via the method in which you decided to receive NCWorks correspondence.**

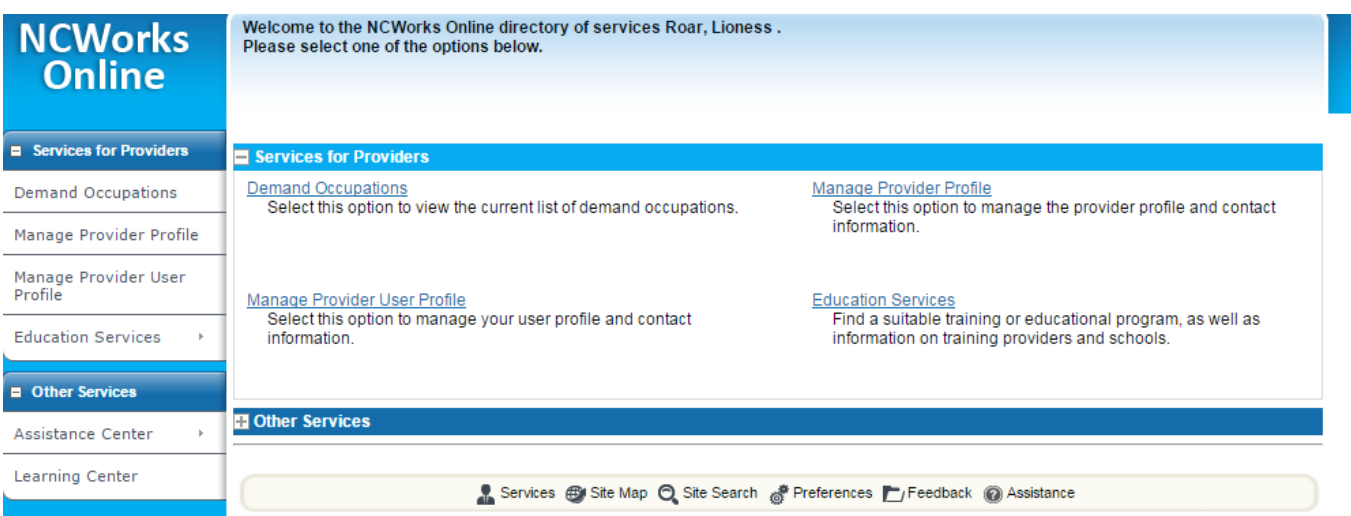

**Once your institution registration is reviewed and approved, you will be able to log into NCWorks Online, using the credentials you created in (Step 3) and see "manage institution programs" to enter details about programs your institution offers.**

**To learn more details about entering programs into NCWorks, see "Entering Programs into NCWorks Guide."**

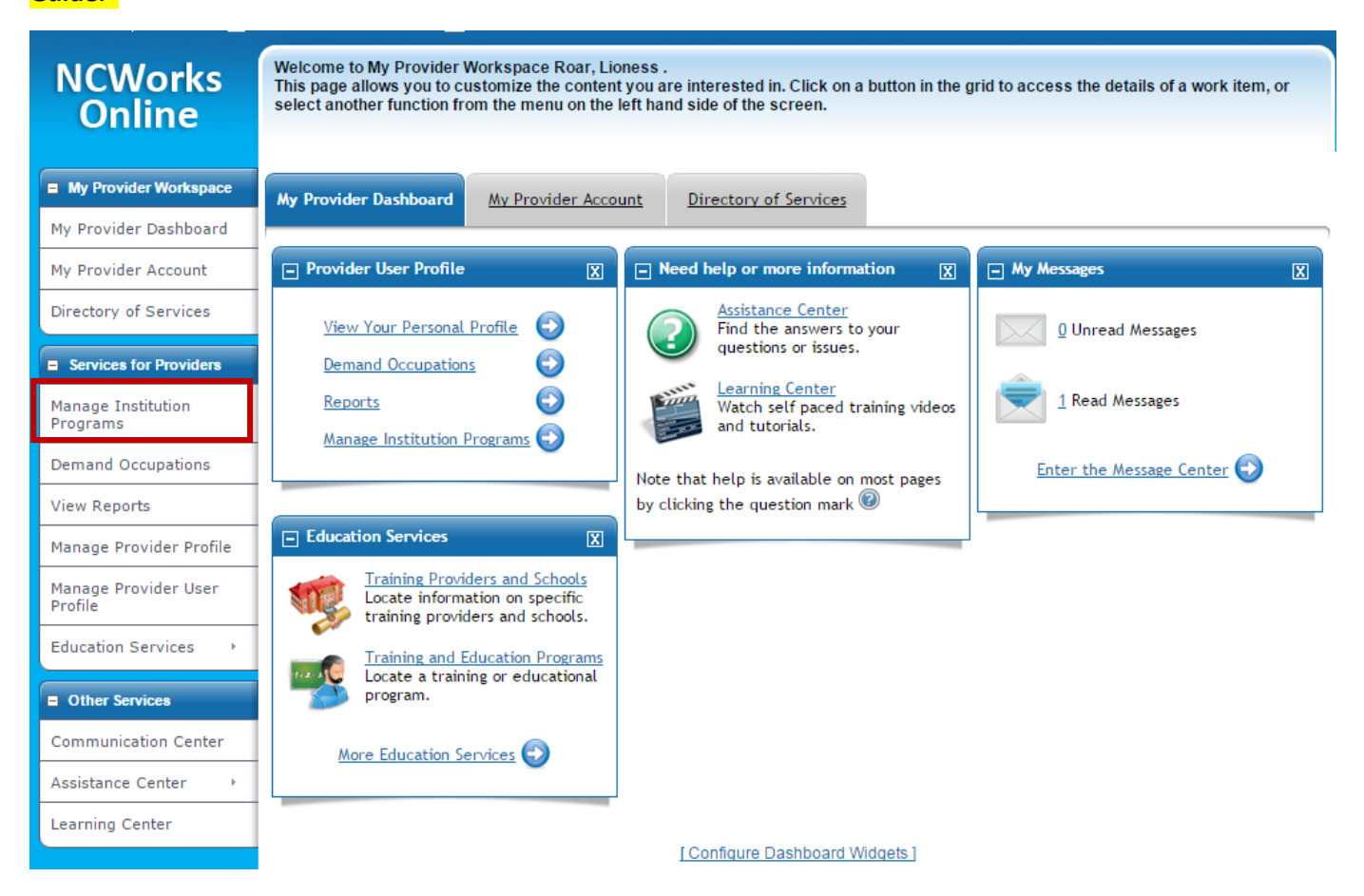

**If you have questions about this guide and/or its content, please contact: Sherika Rich**, Centralina Workforce Development Board Staff [srich@centralina.org](mailto:srich@centralina.org) | 704.348.2719 *Centralina serving Anson, Cabarrus, Iredell, Lincoln, Rowan, Stanly, and Union counties*